# What's New in Lepide Active Directory Self Service Version 15.1?

This document describes the new and enhanced features of Lepide Active Directory Self Service.

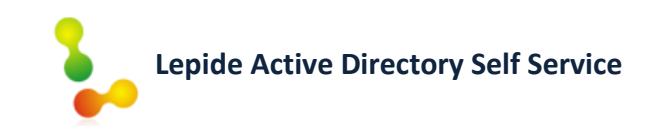

# **Table of Contents**

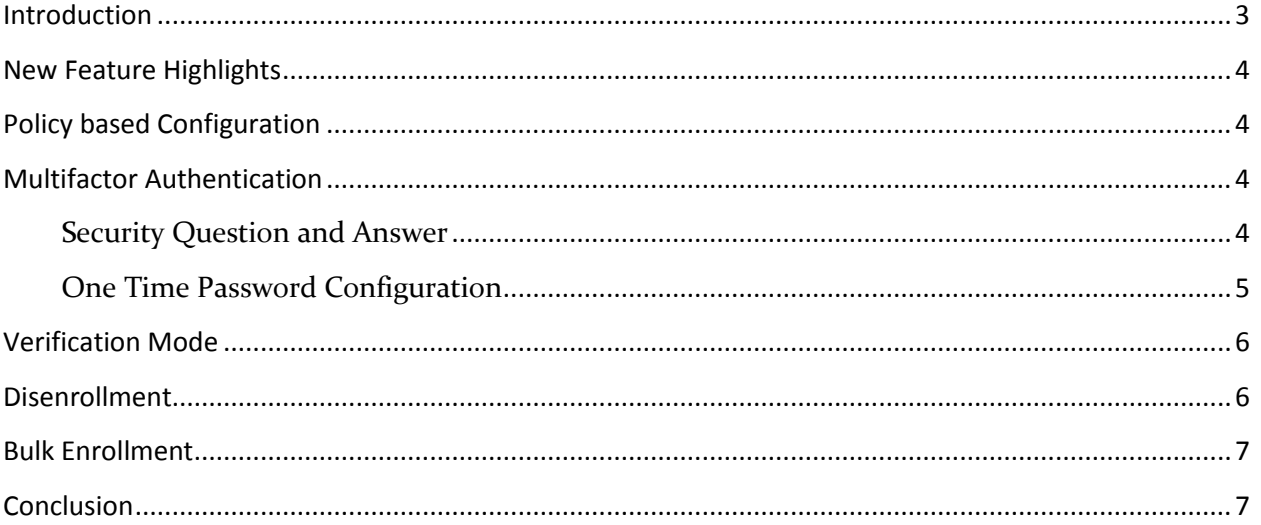

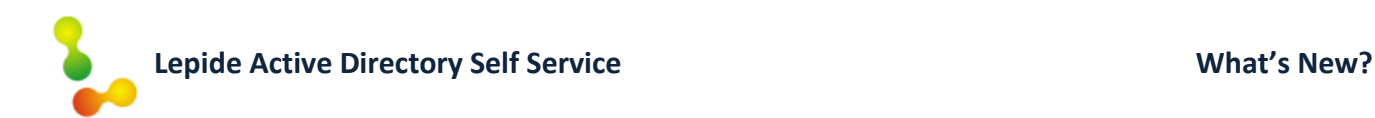

# <span id="page-2-0"></span>Introduction

Lepide Active Directory Self Service enables end users to securely validate themselves to perform account unlock/reset password activities in line with the policy configurations as laid down by the administrator.

It helps organizations save time, money and resources and avoid downtime, manpower loss and the additional costs required to perform these mundane tasks by an administrator.

#### **Self Service Activities in LADSS:**

**Account Unlock Unlock account on behalf of**

**Reset Password Reset Password on behalf of**

**Self-Attribute Update**

Users don't need to wait for Admin help but instead perform these activities on their own directly from the **logon (ALT+CTRL+DEL) screen** or authorize co-workers to do it on their behalf.

The latest version further enhances its features and scalability in performing self-service actions. Take a look at the latest additions.

# <span id="page-3-0"></span>New Feature Highlights

## <span id="page-3-1"></span>**Policy based Configuration**

To better manage the software settings, Lepide Active Directory Self Service version 15.1 now requires you to select the policy upon which further settings are applied. This means administrators need to select the policy first (rather than domain) and then further settings will be applied on all the users within the selected OUs (in that policy). This feature enhances the software functionality and ensures more flexibility while performing various tasks.

### <span id="page-3-2"></span>**Multifactor Authentication**

Lepide Active Directory Self Service now allows users to authenticate themselves using multiple options and validate their account for unlock and reset activities. Users can validate through:

- 1. Security Question and Answer
- 2. One Time Password

#### <span id="page-3-3"></span>**Security Question and Answer**

Security question and answer is used to enroll with LADSS and allows users to authenticate themselves for account unlock and password reset. Administrators can select the appropriate fields and number of questions to be answered by users to successfully authenticate themselves.

This is an existing feature but was previously the only mode of authentication. The new addition of OTP (discussed below) now offers the choice to use this or both options for authentication.

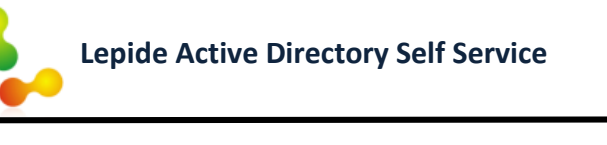

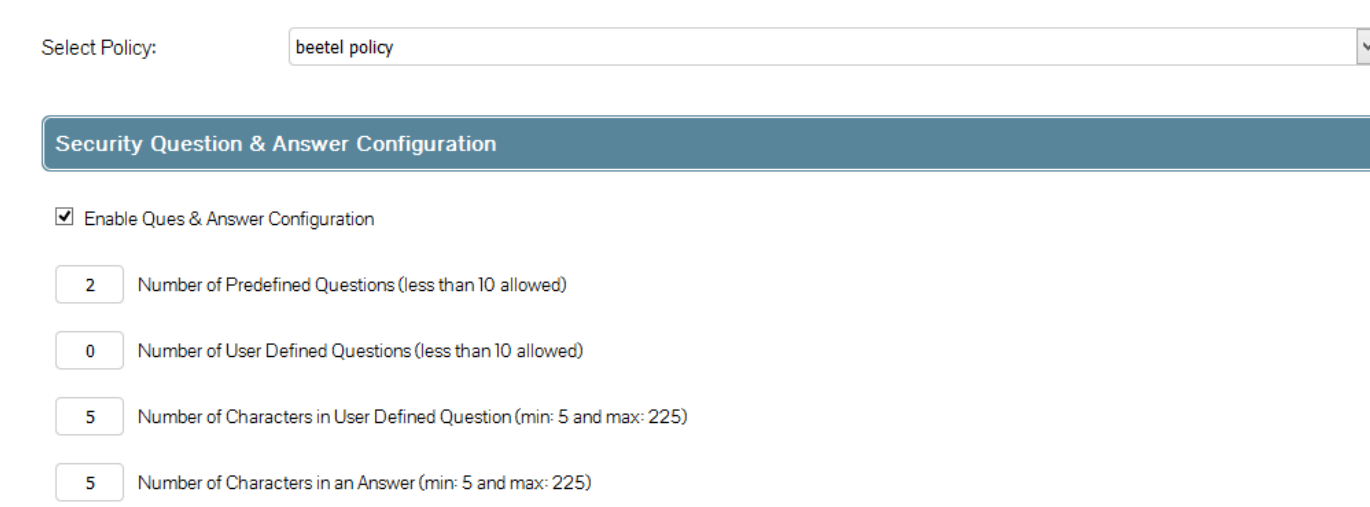

#### <span id="page-4-0"></span>**One Time Password Configuration**

Version 15.1 allows administrators to configure settings and let end users reset their password or unlock account using an OTP. Administrators can either enable sending OTP through SMS, email or both.

This helps users to perform self-service activities with an extra layer of security. As OTPs are sent in real-time and only to the previously assigned mobile number/email, there is little chance of misuse or unauthorized activity.

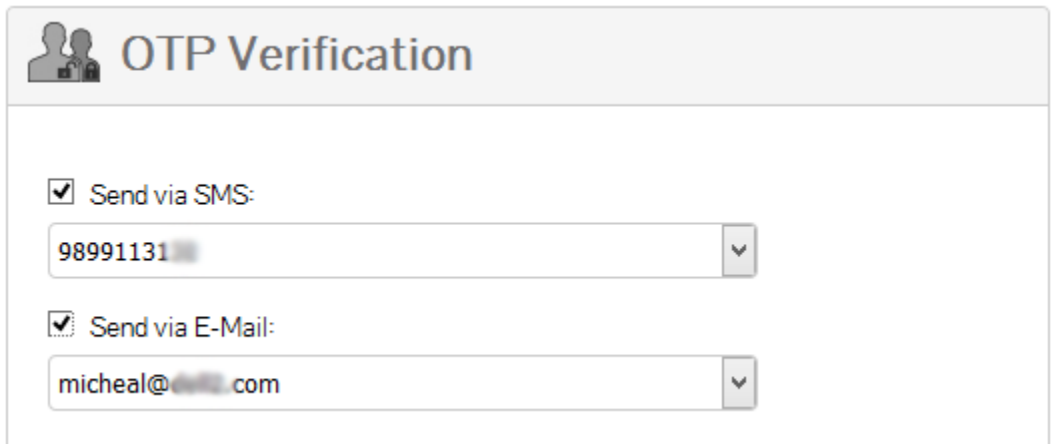

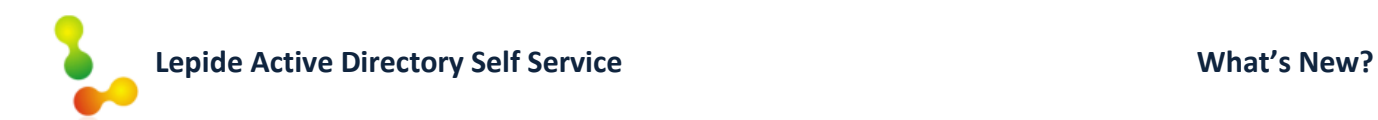

### <span id="page-5-0"></span>**Verification Mode**

With multifactor authentication, administrators now have the choice to enable whether end users validate themselves with both Q&A and OTP or just one of them.

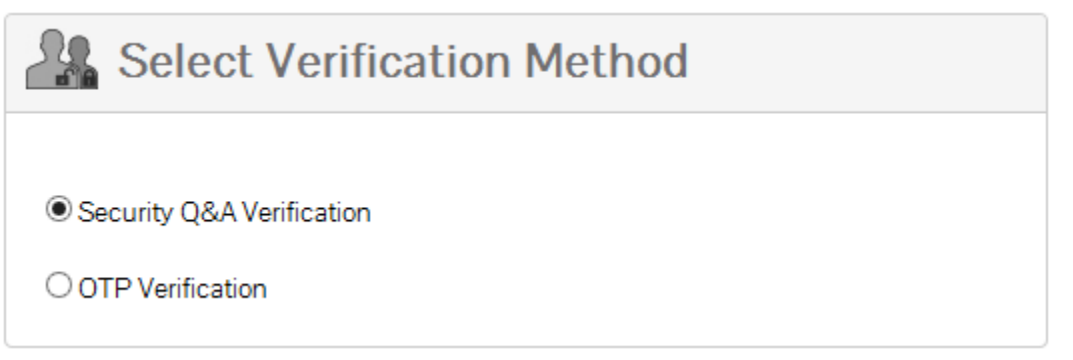

### <span id="page-5-1"></span>**Disenrollment**

Another new feature is disenrollment of all currently enrolled users with previous policies. If you have made some changes in the authentication modes or created new policies and you wish users to register as per the new settings, this option helps to automatically dis-enroll them.

Users will receive a notification email informing them that they need to enroll with LADSS. You can select the mail sender and edit the email subject and content.

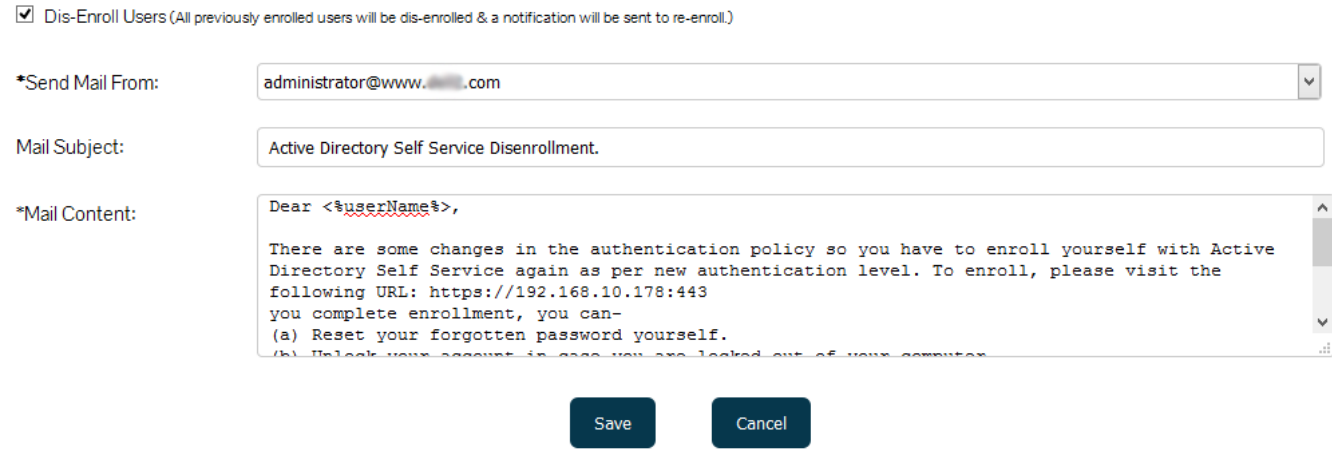

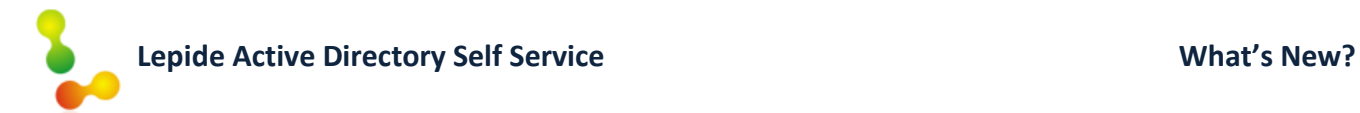

#### <span id="page-6-0"></span>**Bulk Enrollment**

Lepide Active Directory Self Service version 15.1 now allows you to easily download a CSV file and perform bulk enrollment with ease. The downloadable CSV file contains the proper format to fill the CSV file, eradicating the previous issue of incorrect formatting and failed enrollments.

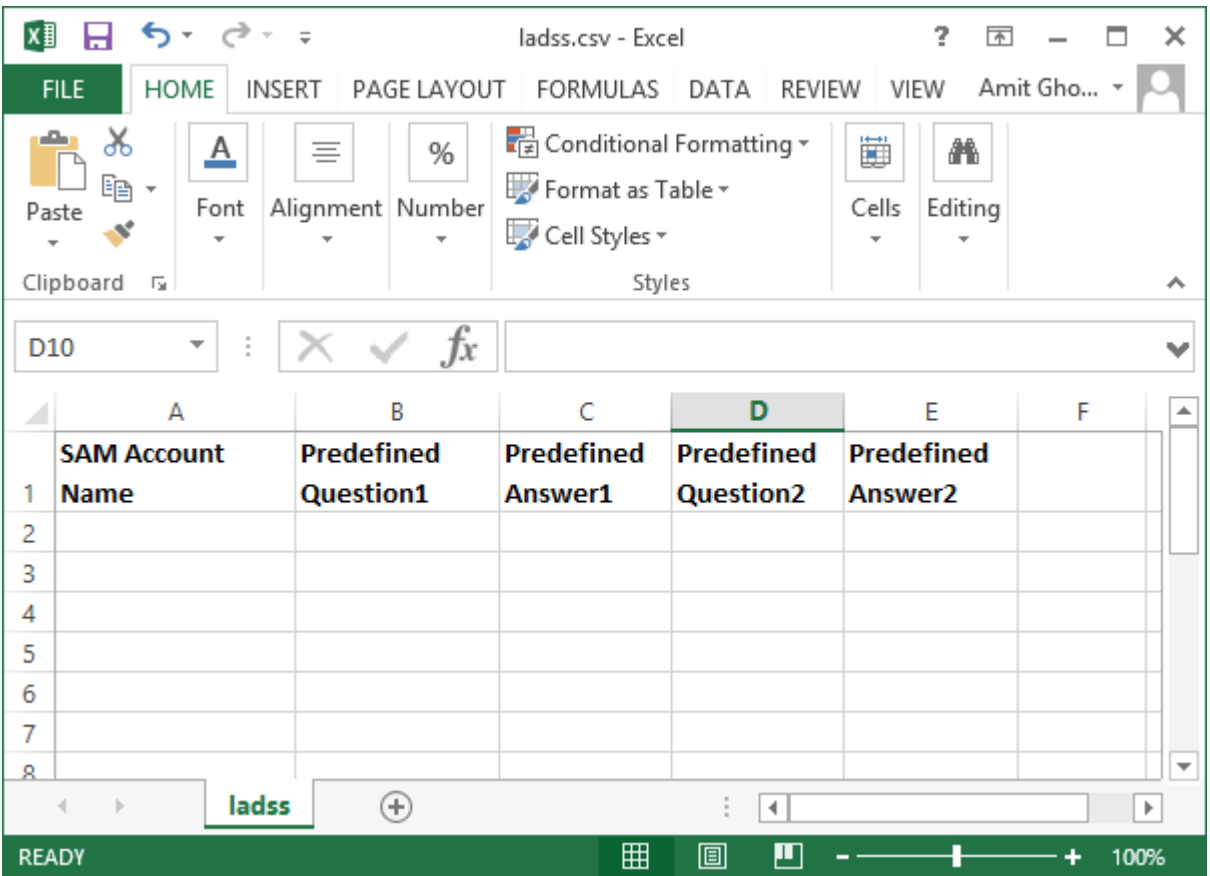

# <span id="page-6-1"></span>Conclusion

These are the latest additions in LADSS. For more information or any queries, check the software help file or contact support. Our 24/7 helpline will be glad to assist you with any related query regarding software usage, features, sales and technical issues.